# **Firmware Manual**

#### SOURCE:

https://support.zortrax.com/m-series-firmware-manual/

#### **Table Of Contents**

Main Menu Menu Navigation

Models

Maintenance

Material

Settings

Information

Pausing a Print

### **Main Menu**

### **MENU NAVIGATION**

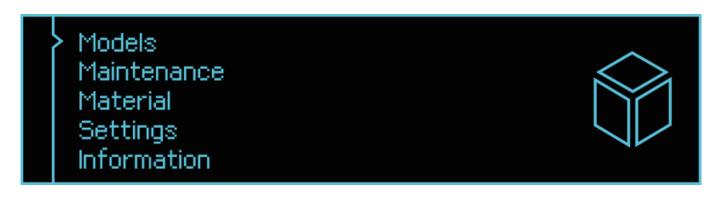

The main menu is divided into five main sections:

- Models,
- Maintenance,
- Material,
- Settings,
- Information.

Use the knob to navigate through the menu screens. Turn the knob to find options in the menu. Push it to select a given option.

## **Models**

```
Back
Model_1.zcode
Model_2.zcode
Model_3.zcode
Model_4.zcode
```

Here, you can browse through the models saved on the SD card. Turn the knob to select a model. Push it to select a given model. The newest model is always on the top of the list.

### **Maintenance**

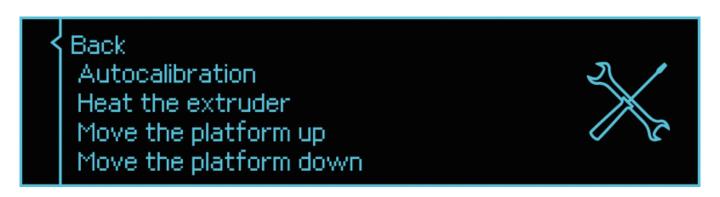

The maintenance section lists all the tools dedicated for keeping the printer in good condition.

- Back- Goes back to the menu
- Platform autocalibration this option enables the platform to be precisely calibrated

**NOTE:** Autocalibration must be performed every 100 working hours and before every longer print.

• Heat the extruder – an option which heats up the hotend to working temperatures

WARNING! As soon as the heating begins, the hotend gets very hot. Do not touch it.

• Move the platform – Use this option to lift/lower the platform

### **Material**

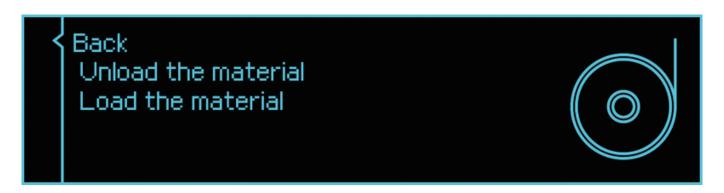

There are two options which are very useful during the printing process.

- Back Goes back to the menu
- **Unload the material** Use this option to change the material. Once the hotend heats up, the extruder will start to withdraw the material

**WARNING!** The hotend gets very hot while unloading the material. Do not touch it.

• Load the material – Use this option to change the material. Once the hotend heats up, the extruder will start to load the material

WARNING! The hotend gets very hot while unloading the material. Do not touch it.

# **Settings**

```
Back
Light
Buzzer
Sleep Mode
Language
```

This section enables changing the printer's settings and adjust its operation to your requirements.

- Back Goes back to the menu
- Light Turns the light on and off
- Buzzer Turns the buzzer sounds on and off
- Sleep mode Turns the Sleep Mode on and off
- Language Shows the menu for language selection

### **Information**

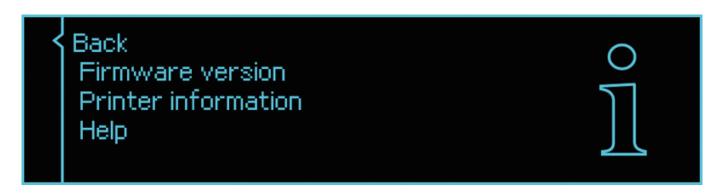

Here, you can learn more about your printer.

- Back Goes back to the menu
- Firmware version Shows the current firmware version
- **Printer information** Shows the model name, hardware version, serial number and total printing time of your printer
- Help Shows guides on how to get help

# **Pausing a Print**

### WARNING: Hot printhead

Resume the print Change the material Stop the print

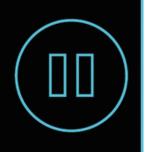

You can pause a print manually at any point of the printing process. Press the knob for **10 seconds** to pause the print. Once you pause the print, additional options will appear on the display:

- **Resume the print** Resumes the printing process
- Change the material Unloads the material in order to load another one
- Stop the print Cancels the printing process